支持全球支付:XRP的设计初衷是作为一种全球支付和资产转移的工具。瑞波网 络的目标是打造一个无国界的支付体系,帮助金融机构实现快速、低成本的跨境支 付。相比传统银行系统,使用XRP进行跨境支付可以极大地降低交易成本和时间, 提高效率。

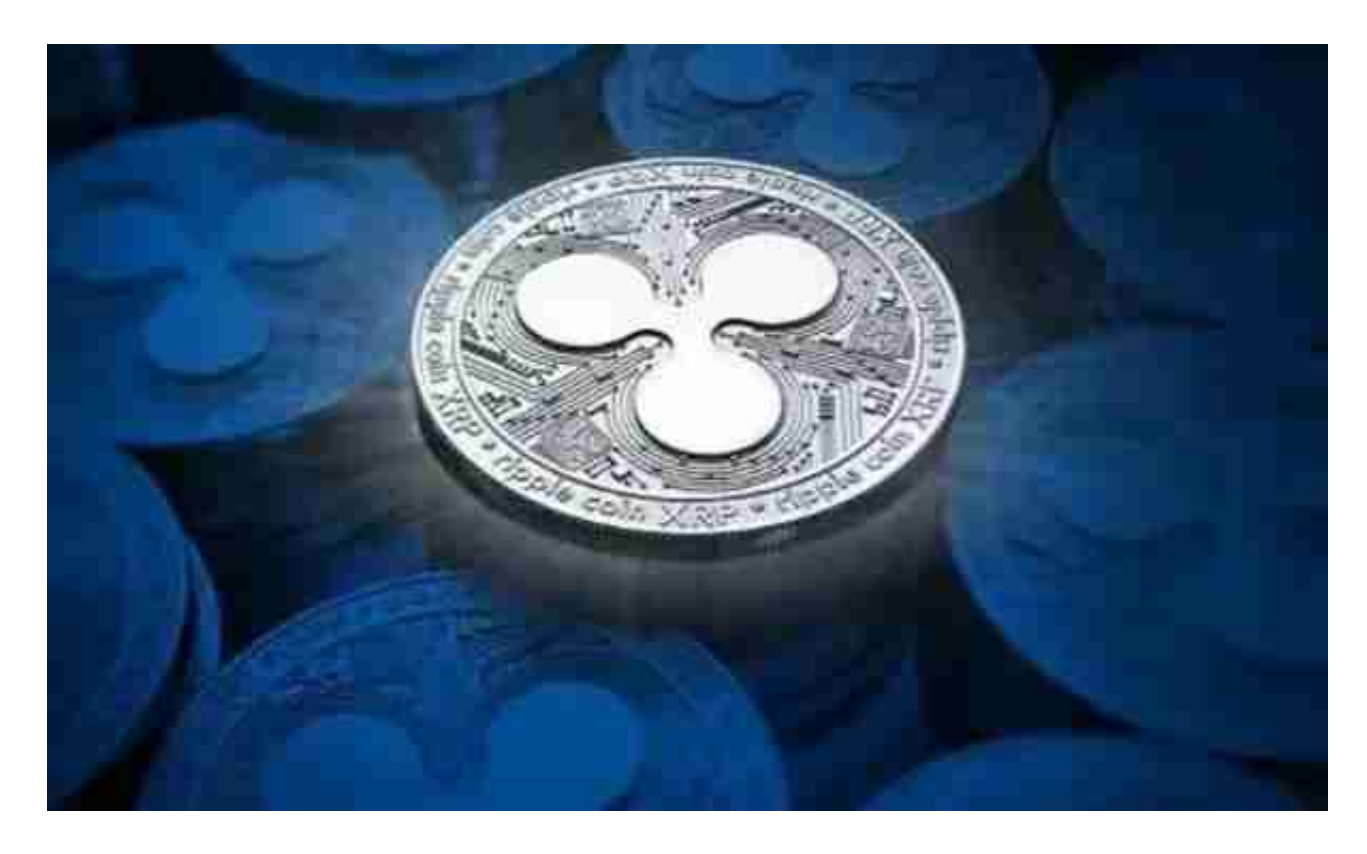

2. 与传统金融系统的整合: 由于瑞波与众多金融机构进行合作, XRP瑞波币在与 传统金融系统的整合方面具有巨大潜力。通过使用XRP进行资金清算和跨境转账, 金融机构可以显著降低成本,并提供更快速和可靠的服务。这种整合有助于推动区 块链技术在金融领域的应用进一步发展。

3. 潜在竞争: 在全球支付和资产转移领域, XRP面临来自其他加密货币和传统金 融系统的潜在竞争。许多公司和项目都在尝试解决同样的问题,并推出自己的支付 解决方案。这种竞争可能对XRP的市场份额和推广产生一定的影响。

XRP瑞波币的发展前景

 总体来说,XRP瑞波币作为一种数字资产,在全球支付和资产转移领域具有巨大 的发展潜力。其高速交易、可扩展性和准确性等优点使其成为许多金融机构和支付 提供商的选择。同时,瑞波公司与各大金融机构的合作和整合,也有助于推动XRP 的应用和发展。然而,中心化和法规不确定性等问题仍然需要解决和克服。随着时 间的推移,XRP瑞波币将继续在数字资产领域中发挥重要作用,为全球的支付体系

和金融系统带来变革。

 Bitget APP是一款方便用户进行数字货币交易的工具,用户可以在手机上随时随 地进行交易。

一、关于下载Bitget APP:

1.在手机应用商店搜索"Bitget",或者在Bitget官网上下载APP。2.点击下载后 ,等待下载完成。3.下载完成后,点击"打开"进入APP。

二、安装Bitget APP

1.打开下载完成的Bitget APP。2.点击"安装"按钮, 等待安装完成。3.安装完成 后,点击"打开"按钮进入APP。

三、注册Bitget账号

1.打开Bitget APP, 点击"注册"按钮。2.填写注册信息, 包括手机号码、验证码 、登录密码等。3.点击"注册"按钮,完成注册。

四、登录Bitget账号

1.打开Bitget APP, 输入注册时填写的手机号码和密码。2.点击"登录"按钮, 进 入Bitget账号。

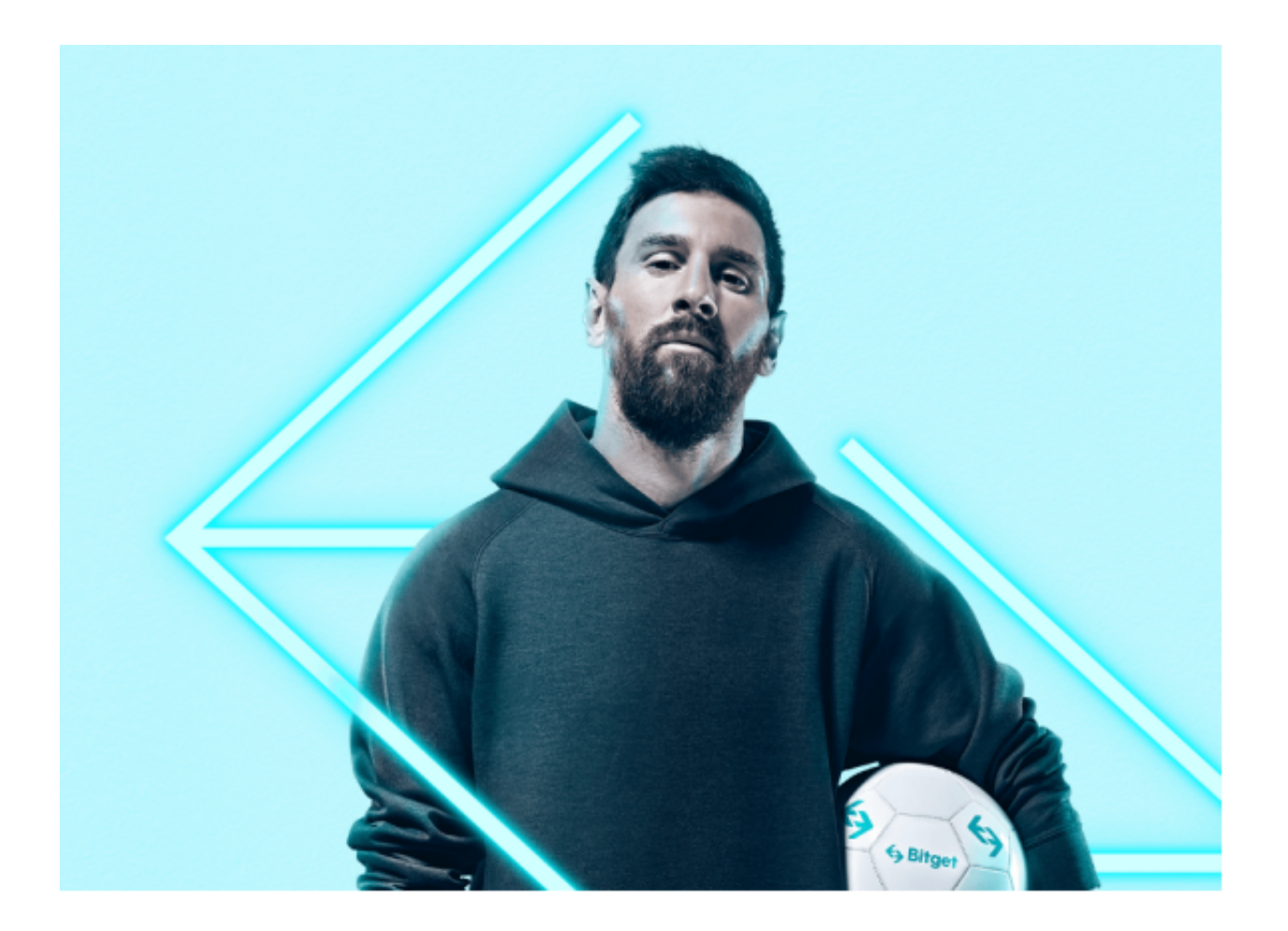

## 五、使用Bitget APP

1.登录Bitget账号后,可以进行数字货币的交易、充值、提现等操作。2.在APP首 页可以查看数字货币的行情和交易深度。3.在"资产"页面可以查看自己的数字货 币资产和交易记录。